## **ACCESS YOUR GALE PRESENTS: UDEMY USAGE REPORTS**

Utilize this tip sheet to access your *Gale Presents: Udemy* usage through Gale's Usage Dashboard, and better understand the data.

## **ACCESS THE USAGE DASHBOARD**

Navigate to **usage.gale.com** and sign in utilizing your Admin Credentials.

If you don't know your credentials, reach out to Gale Technical Support at gale.technicalsupport@cengage.com.

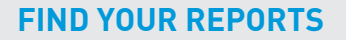

Select **Reports** at the top of the page and scroll to where *Gale Presents: Udemy* is **listed** 

Select *Gale Presents: Udemy* and decide which report you would like to run. Below are definitions for each option.

**Udemy Total:** Provides total numbers of users, courses utilized, time spent, and lectures completed for each of your locations.

**Udemy Reviews:** Shows reviews attached to each course title.

**Udemy Ratings:** Gives point ratings for each utilized title.

**Udemy Category:** Displays user count by course category.

**Udemy Course:** Gives total user count and total activities for all utilized courses.

## **RUN AND DOWNLOAD YOUR CONTENT**

Select your report and you will see the information for the current month. Change the date range at the top of the page to limit to what you need.

Utilize the download or print button at the top of the page to export your information.

**AYGALE** 

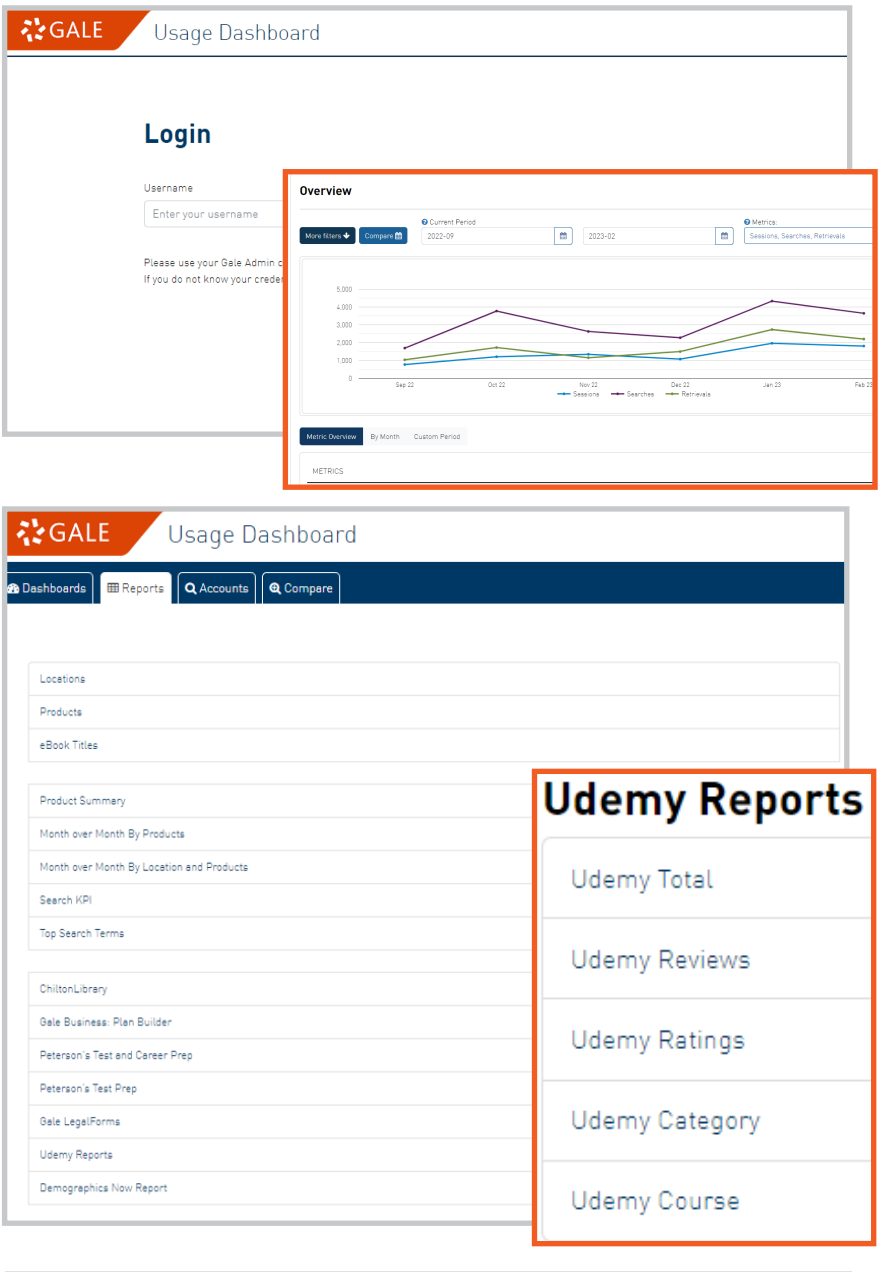

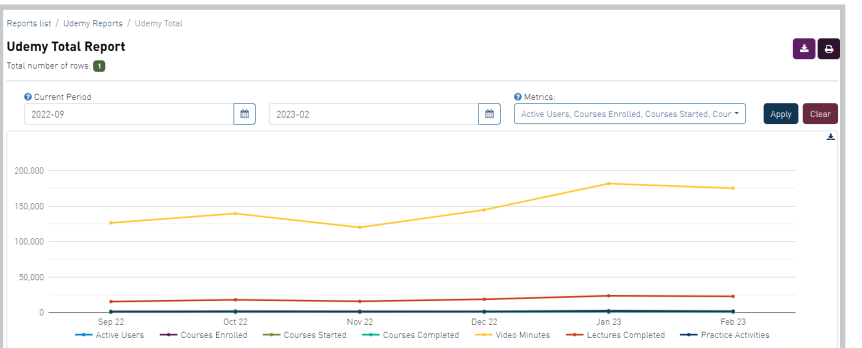

Gale, here for everyone.